# **Sie haben Post**

# **Briefkastenmelder für das Smart Home**

**Einigen Lesern ist vielleicht noch die Meldung aus der Werbung geläufig: "Sie haben Post." Zu Beginn der E-Mail-Zeiten war das die Ansage auf einem Windows-Rechner für eine neue Nachricht im Posteingang. Auch im Smart Home taucht diese Meldung immer wieder auf: Es ist die Benachrichtigung, dass jemand etwas in den Briefkasten geworfen hat. In den unterschiedlichsten Smart Home Foren finden Sie viele Selbstbaulösungen für einen Briefkastenmelder. In diesem Beitrag stellt unser Autor Harry Kellner eine davon vor.**

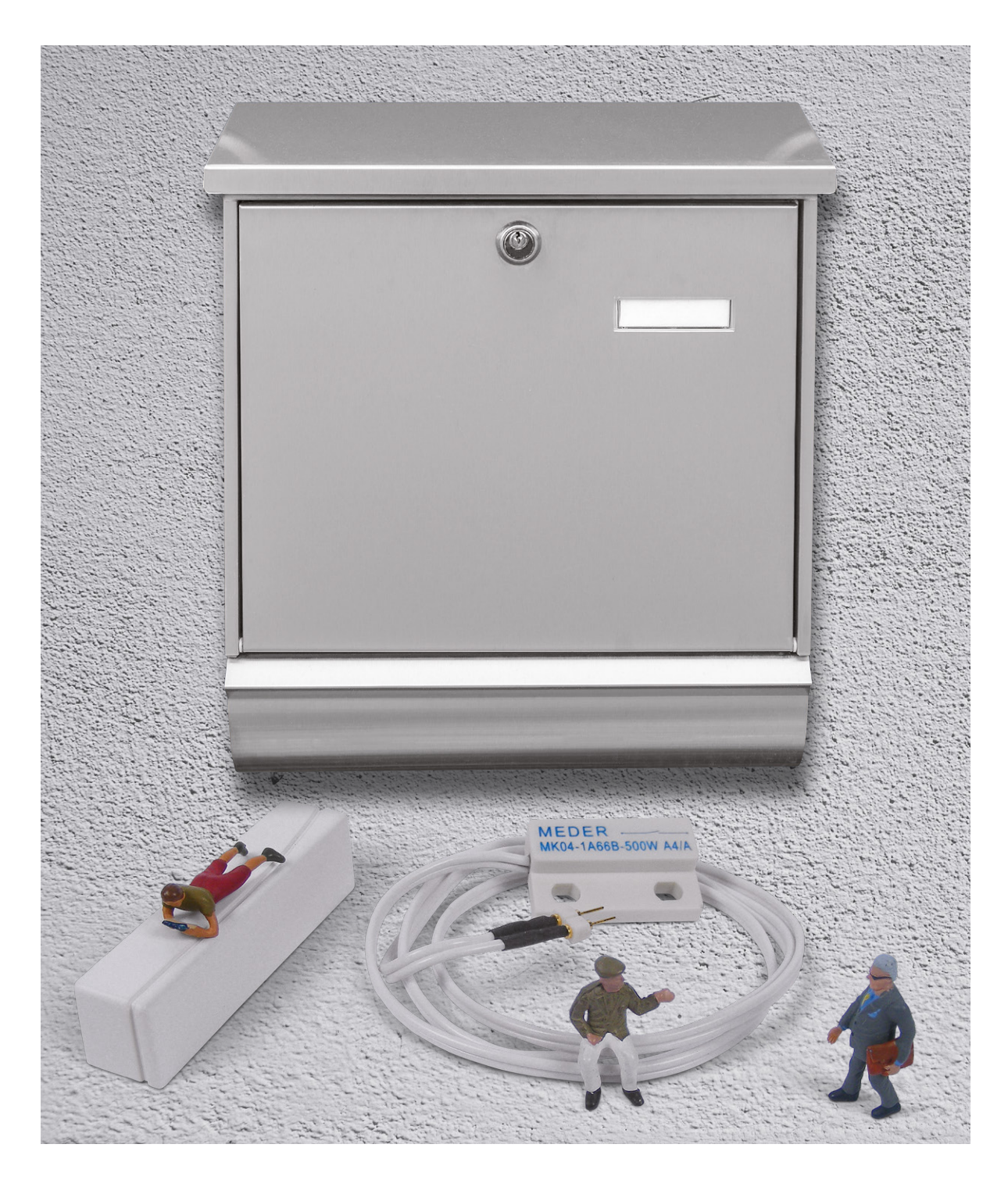

# **Hardware-Komponenten**

Die Hardware in unserem Projekt besteht aus einer 6-fach-Kontaktschnittstelle HmIP-FCI6 ([1], [2], Bild 1) aus dem Homematic IP Programm und zwei Reed-Kontakten. Zwei Magnete (z. B. von zwei nicht mehr benötigten Homematic HM-Sec-SC, normale Magnete funktionieren aber genauso gut) lösen die Reed-Kontakte aus: einer am Briefkastendeckel (Bild 2) und einer an der Briefkastenklappe. Hier kann man entweder das Bauteil (z. B. [3]) direkt oder als fertiges Modul, das von verschiedenen Herstellern angeboten wird, verwenden.

Die Kombination aus Reed-Kontakt und Magnet meldet das Öffnen des Briefkastendeckels (= Posteinwurf) und das Öffnen der Briefkastenklappe (= Entleeren). Die beiden Kontakte belegen am HmIP-FCI6 die Kanäle 1 und 2 (Bild 3).

Der Homematic IP FCI6 kann beispielsweise unterhalb des Briefkastens angebracht werden, um eine möglichst störungsfreie Funkverbindung zu seiner Zentrale zu gewährleisten (Bild 4). Für den einfachen Batteriewechsel (2x AAA) ist er lediglich mit einem Klettband fixiert − aber ein Diebstahlschutz ist das natürlich nicht.

Die hier gezeigte Lösung mit den Reed-Kontakten arbeitet am Briefkasten des Autors seit Langem sehr zuverlässig. Der Weg dahin war eine Weiterentwicklung der verschiedensten Ideen:

- Zuerst wurde ein Homematic Fenster- und Türkontakt HM-Sec-SC zweckentfremdet und parallel zum internen Reed-Kontakt des externen Meder-Kontakts angelötet. Allerdings waren die Zuverlässigkeit des Funksignals und die Lebensdauer der Knopfzellen vor allem in der kalten Jahreszeit nicht so gut.
- Auch das Homematic 3-Kanal-Funk-Schließerkontakt-Interface kam auf Dauer nicht zum Einsatz. Hier waren das Funksignal und die Knopfzellen der Grund für einen Austausch der Hardware.
- Der nachfolgende Fibaro Universal-Sensor FGBS-321 hatte nur ein sehr kurzes Intermezzo. Die Stromversorgung erfolgte über eine 9-V-Blockbatterie und das hat dem Ganzen ein schnelles Ende bereitet, da die Batterie keine drei Wochen durchhielt.

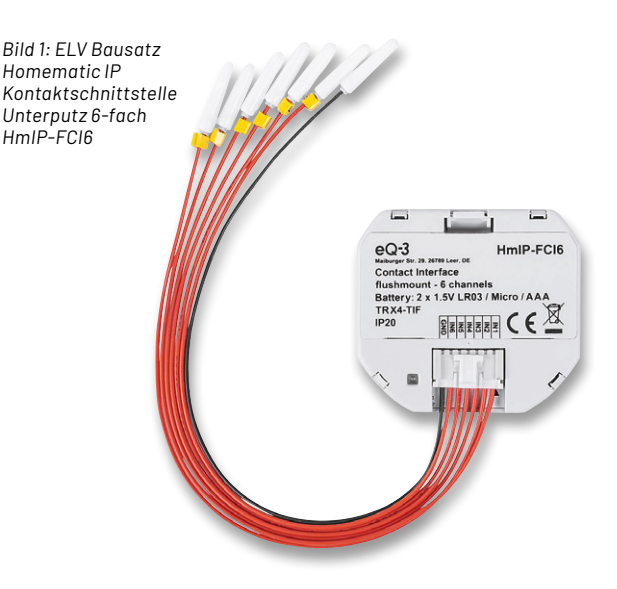

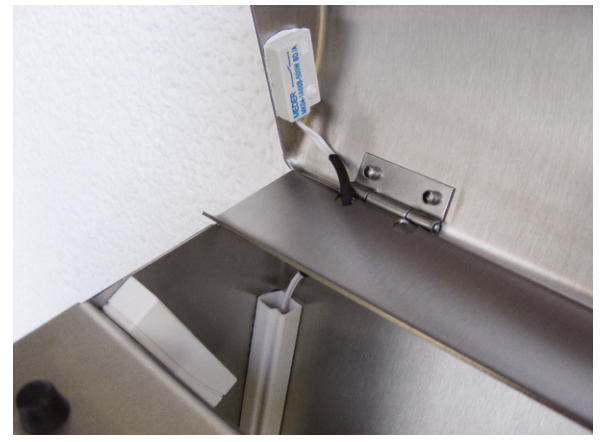

*Bild 2: Reed-Kontakte und Magnete werden am Briefkastendeckel und an der Briefkastenklappe angebracht.*

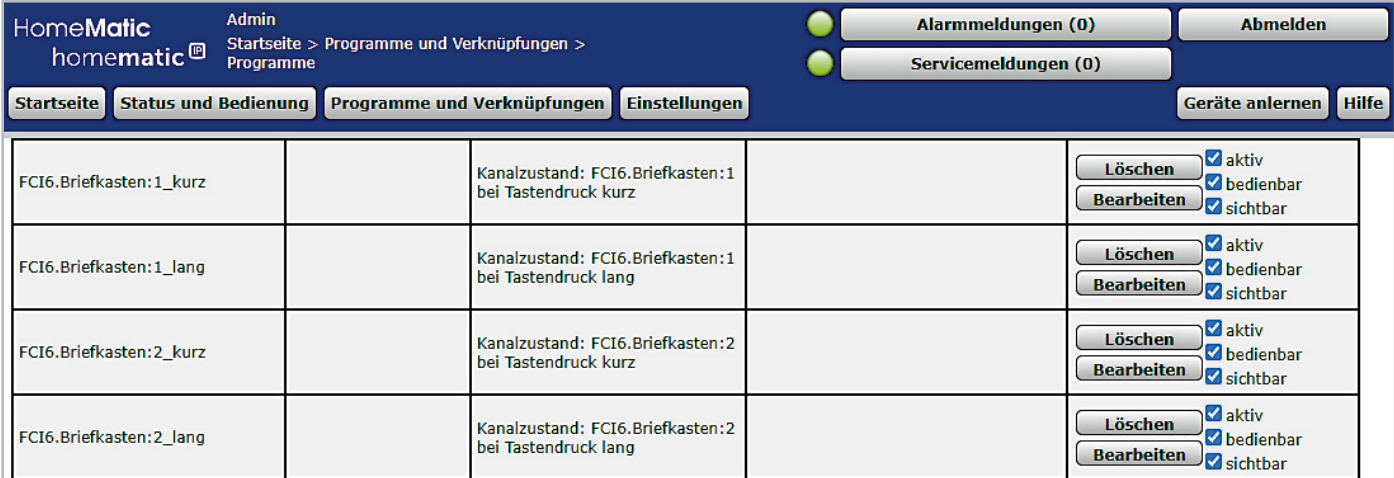

*Bild 3: Kanalbelegung der Kontakte des HmIP-FCI6 in der WebUI*

• Eine optimale und sehr zuverlässige Lösung kam schließlich mit dem oben beschriebenen Einsatz des Homematic IP Bausatzes (HmIP-FCI6): Die Funkverbindung zur Zentrale ist sehr gut, die Standardbatterien sind immer vorrätig und der erste Satz hat 865 Tage (!) durchgehalten.

Die komplette Haussteuerung erfolgt in diesem Smart Home über eine SymBox<sup>neo</sup> der Symcon GmbH [4] aus Lübeck. Das ist im Kern ein Raspberry Pi Compute Module 3+ mit einem eigenen, auf die Hardware und das Anwendungsprogramm angepassten Betriebssystem namens SymOS.

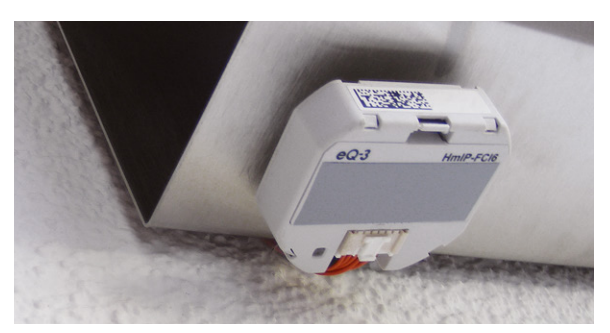

*Bild 4: Der HmIP-FCI6 kann z.B. an der Unterseite des Briefkastens montiert werden.*

```
102 Projekt
```
# **Smart Home Software**

Als Hausautomationsprogramm kommt IP-Symcon (IPS) ebenfalls von der Symcon GmbH zum Einsatz (s. Kasten Buchvorstellung). Zusammen mit der SymBox ist es eine smarte Komplettlösung aus einer Hand. Das integrierte SymOS ist speziell für IP-Symcon entwickelt und erspart einen Großteil der müßigen Systemkonfiguration.

Die Einbindung der Homematic IP Geräte erfolgt über den in IPS integrierten Homematic Socket. Für jedes Homematic Gerät wird ein Homematic Device mit allen vorhandenen Datenpunkten angelegt (Bild 5).

Beim HmIP-FCI6 wird für jeden seiner sechs Kanäle der Status PRESS\_LONG und PRESS\_SHORT erkannt − für den Briefkasten nutzen wir aber nur die ersten beiden Kanäle. Jede Statusänderung an einem Moduleingang löst in IPS ein Ereignis aus und ruft jeweils ein kurzes PHP-Skript auf.

#### Das Skript Briefkasten - "Post ist da" (Code-Beispiel 1)

- setzt eine boolesche Post-Variable,
- setzt eine boolesche Sperr-Variable, damit das Skript nicht immer wieder aufgerufen wird,
- passt sowohl die Icons als auch die Verlinkungen in der Visualisierung an,
- speichert Datum und Uhrzeit in einer Variablen "letzte Postzustellung",
- aktiviert ein gelbes LED-Blinksignal an zentraler Stelle im Erdgeschoss,
- gibt eine Text- und eine Meldungszeile auf dem Bildschirm aus und alarmiert die Hausbewohner über eine Alexa-Sprachausgabe ("Es
- ist Post gekommen").

#### <?php

// "Post ist da"-Meldung

```
// Uhrzeit ermitteln
```
 $$time$  =  $time()$ ;  $$datum$  uhrzeit = strftime('%d.%m.%y %H:%M', \$time) ., Uhr'; \$uhrzeit = strftime('%d.%m.%y %H:%M', \$time);

#### // Variablen deklarieren

\$boolBriefkasten = GetValueBoolean(24643); \$boolStoppScript = GetValueBoolean(15096); \$ausgabe = 'Es ist Post gekommen.'; \$text = "Post (letzte Zustellung: " . \$uhrzeit2 . ")";

**if** (!\$boolBriefkasten && !\$boolStoppScript) {

 // Info-Variable setzen SetValueBoolean(24643, **true**);

 // Script gegen ständiges Wiederholen sperren SetValueBoolean(15096, **true**);

```
 // Script-Icon anpassen
 IPS _ SetIcon(22322, "Postbox1");
```
 // Link "Briefkasten wurde geleert" einblenden IPS \_ SetHidden(52728, **false**);

```
SetValueString(35205, $datum uhrzeit);
 SetValueString(50293, $uhrzeit);
 // LED-Display gelb blinken lassen
 SetValueInteger(25269, 1);
 // Meldung ausgeben
SetValueString(30567, $ausgabe);
 // Meldungs-Text ausgeben
IPS SetName(26044, $text);
 // Sprachausgabe
 AlexaTextAusgeben(22099, $ausgabe, 60, 'Info');
```
// Zeit merken

}  $\infty$ 

#### **Code-Beispiel 2 - "Briefkasten geleert"**

Das zweite Skript "Briefkasten geleert" setzt die Variablen, Icons und Verlinkungen wieder auf den Ausgangszustand zurück.

```
<?php
```
// Briefkasten wurde geleert (manuelles Skript)

\$ausgabe = 'Briefkasten geleert';

// Info-Variable löschen SetValueBoolean(24643, **false**);

```
// Sperr-Variable löschen
SetValueBoolean(15096, false);
```
// Script-Icon anpassen IPS \_ SetIcon(22322, "Postbox0");

// Link "Briefkasten wurde geleert" ausblenden IPS \_ SetHidden(52728, **true**);

// Meldung ausgeben SetValueString(30567, \$ausgabe);

?>

Um die Statusänderungen in IP-Symcon zu erkennen, ist es notwendig, in der WebUI der CCU3 bei jedem Tasterkanal ein einfaches Miniprogramm anzulegen. Das CCU-Programm (Bild 6) enthält nur eine "Wenn Tastendruck"-Bedingung ohne weitere Aktionen, aber es muss angelegt werden, damit die Homematic Schnittstelle in IPS die Statusänderungen erkennt.

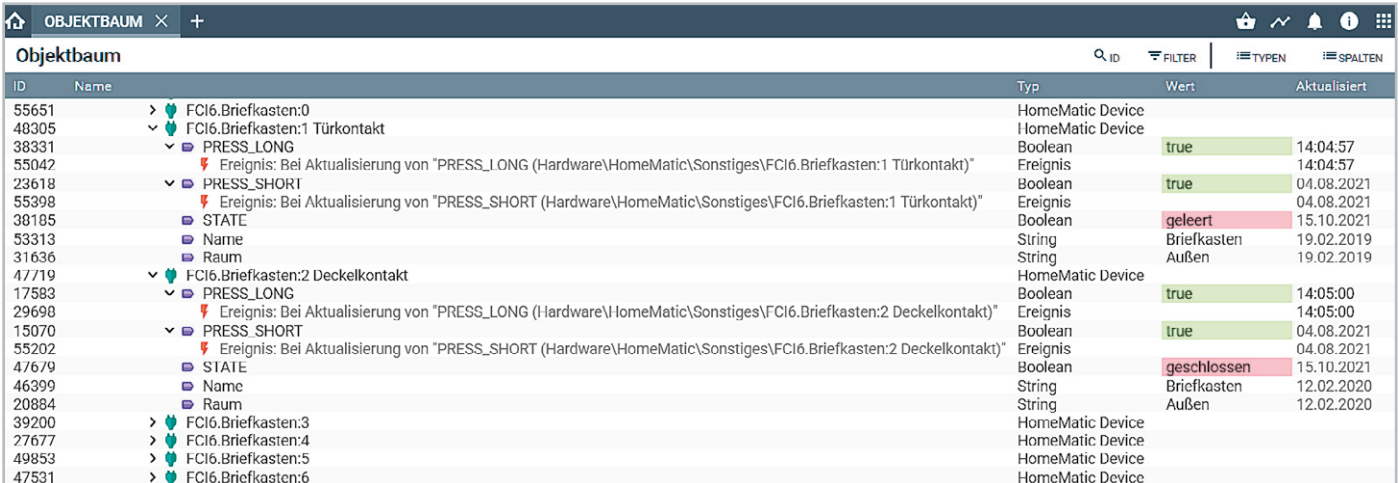

*Bild 5: Die Homematic Geräte-Instanzen in IP-Symcon*

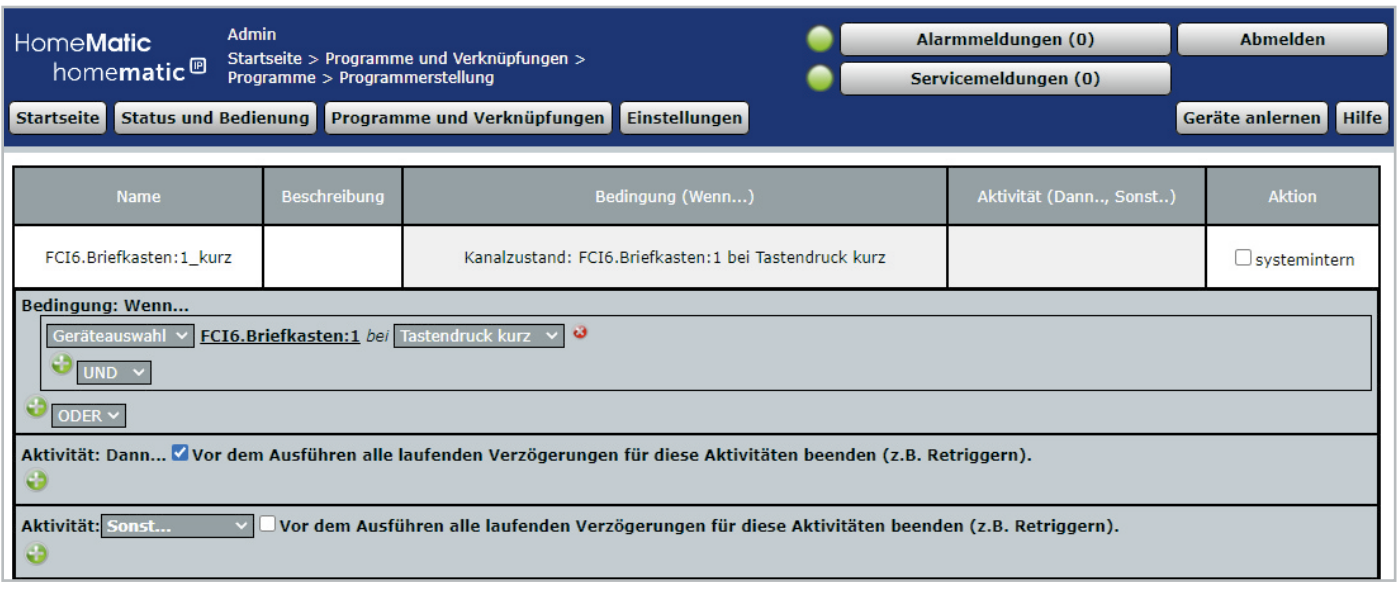

*Bild 6: Miniprogramm zum Erkennen von Statusänderungen*

Diesen "Trick" brauchen Sie in IP-Symcon zum Beispiel auch bei den folgenden Homematic IP Geräten:

- Klingelsignalerkennung HmIP-DSD-PCB
- 1-fach Kontaktschnittstelle HmIP-FCI1
- 6-fach Wandtaster HmIP-WRC6
- Drehtaster HmIP-WRCR

Einige Homematic Taster, Fernbedienungen und Schnittstellen brauchen diese leeren CCU-Programme, und es taucht im IP-Symcon-Forum immer wieder als vermeintlicher Fehler auf − jetzt wissen Sie, wie das Problem zu lösen ist.

Sobald diese Programme für jeden Tasterkanal angelegt sind, ändern sich auch die zugehörigen PRESS\_LONG- und PRESS\_SHORT-Variablen in IP-Symcon und die Statusänderungen können über verknüpfte Ereignisse ausgewertet werden. Dafür gibt es in IPS zwei "Briefkasten"-Skripte, die vom Deckel- bzw. Klappenkontakt gestartet werden.

# **Webfront von IP-Symcon**

Die Visualisierung in IP-Symcon nennt sich Webfront und bietet alles, was man sich für die Darstellung der *Bild 7: Webfront von IP-Symcon*

Zustände im Smart Home wünschen kann. Ein kleines Gimmick für das WebFront (Bild 7) ist in den IPS-Skripten das Setzen unterschiedlicher Icons bei Meldungstexten und Verlinkungen.

Mit IPS\_SetIcon() (s. Code-Beispiele) ist es abhängig vom Zustand der Post-Variablen möglich, unterschiedliche Icons anzuzeigen. Auch das Ein- und Ausblenden von Links mit IPS\_SetHidden() ist trickreich, denn falls ein Skript-Aufruf keinen Sinn macht, dann braucht er auf dem Bildschirm auch nicht dargestellt zu werden. Über IPS\_SetName() können Sie grundsätzlich die Beschriftung der IPS-Objekte bei Bedarf ändern.

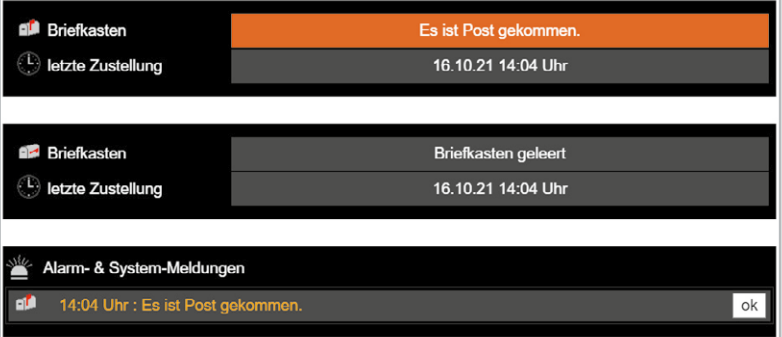

In den Briefkasten-Skripten wird mit den eben gezeigten Befehlen gearbeitet. Es sind mit IP-Symcon sehr interessante Effekte in der Visualisierung möglich. Weitere Tipps und Tricks gibt es in der Online-Dokumentation von IP-Symcon [4] und in Literatur zur Software [5].

## **Alternativen für Hard- und Software**

Natürlich gibt es weitere Ideen, den Einwurf der Post zu erkennen. In den einschlägigen Foren findet man Lösungen mit Lichtschranken oder Reflex-Sensoren im Briefkasten oder etwa Kontakte unter einem doppelten Boden zur Erkennung der eingeworfenen Post. Grundsätzlich gilt jedoch, dass meist die einfachste Lösung zum Ziel führt. Auch für die Visualisierung sind ebenso andere Programme denkbar, wie FHEM  $[6]$ , openHAB  $[7]$  oder Node-RED  $[8]$ .

### **Fazit**

Die gemachten Erfahrungen lassen sich natürlich verallgemeinern und auf andere Systeme übertragen. Ist der Briefkasten nicht durch eine Kabelverbindung an die Haussteuerung anbindbar, braucht es in der Regel eine funkgestützte, batteriebetriebene Lösung. Für den Fall, dass das Funknetz die Entfernung zur jeweiligen Zentrale nicht abdeckt, kann man alternativ die Anwendung eines LoRaWAN-Moduls in Betracht ziehen. Hiermit erzielt man große Reichweiten bei sehr geringem Stromverbrauch. Das Basismodul LoRIS-Base [9] aus dem LoRIS-System in Verbindung mit dem LoRIS-Applikationsmodul Kontaktinterface LoRIS-AM-CI1 [10] und den im Beitrag erwähnten Reed-Kontakten könnte dafür eine gute **FIV** Alternative sein.

# **i Weitere Infos**

- [1] Homematic IP 6-fach-Kontakt-Interface HmIP-FCI6: Artikel-Nr. 153502
- [2] Ein Sender statt sechs − Homematic IP 6-fach-Kontakt-Interface HmIP-FCI6 (ELV-Journal 1/2019): Artikel-Nr. 250629
- [3] Reed-Kontakt: Artikel-Nr. 029167
- [4] SymBox<sup>neo</sup> und IP-Symcon von der Symcon GmbH: https://www. symcon.de
- [5] Heimautomation mit IP-Symcon − Integrieren, steuern, automatisieren, Harry Kellner, ISBN 978-3-8362-7583-5
- [6] FHEM − Freundliche Hausautomation und Energie-Messung: https://fhem.de/fhem\_DE.html
- [7] openHAB − open Home Automation Bus: https://www.openhab.org
- [8] Node-RED von IBM: https://nodered.org
- [9] LoRaWAN-Experimentierplattform LoRIS-Base LoRIS-BM-TRX1: Artikel-Nr. 156514
- [10] LoRIS-Contact1 LoRIS-AM-CI1: Artikel-Nr. 156902

Alle Links finden Sie auch online unter: de.elv.com/elvjournal-links

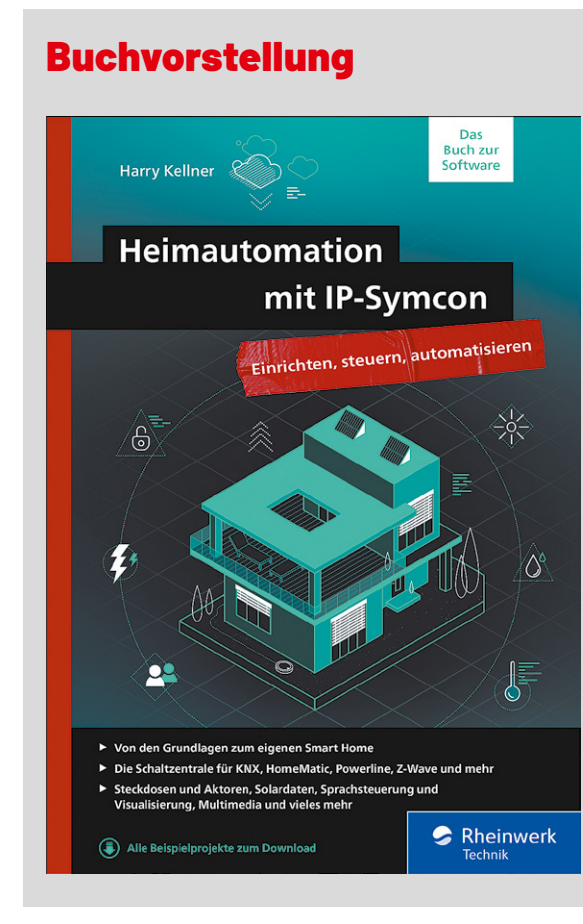

# **Heimautomation mit IP-Symcon - Ihr Begleiter für ein smartes Zuhause**

#### Autor: Harry Kellner

Rheinwerk Verlag, 707 Seiten, ISBN 978-3-8362-7583-5, 44,90 € (auch als eBook verfügbar)

Mit diesem umfassenden Praxisleitfaden gelingt der Einstieg in jedes Smart Home. Nach einem Überblick über das Thema Hausautomatisierung, einer Erklärung der Grundbegriffe und einer Darstellung der vielen Systeme auf dem Markt beginnt eine Vorstellung der vielfältigen Smart Home Systeme. Neben einer umfangreichen, gut bebilderten Vorstellung der Homematic Komponenten gibt es auch einen Blick auf andere im Musterhaus eingesetzte Geräte.

Sie erfahren, was Sie automatisieren und steuern können, mit welchem Aufwand Sie dabei rechnen müssen und wie Sie Probleme sicher in den Griff bekommen. Am Beispiel der herstellerübergreifenden Software IP-Symcon integrieren Sie die unterschiedlichsten Komponenten zu einer umfassenden Steuerung. Es gibt Anleitungen zur Installation, Einrichtung, Automatisierung und Visualisierung des Programms.

Viele Praxisszenarien aus über 18 Jahren Smart Home Erfahrung helfen Ihnen, eigene Lösungen zu finden und individuelle Steuerungen zu planen. In diesem Buch schauen Sie dem erfahrenen Autor bei der Einrichtung und Konfiguration eines Musterhauses über die Schulter und sammeln Ideen für Ihr eigenes Setup. Und mit Tipps zum Skripten und Sicherheitshinweisen gegen den Ausfall des Systems wird das Buch zu Ihrem hilfreichen Begleiter beim Einstieg in die Welt des Smart Home.